## **Admin Site How do i create a new league?**

Answer: The league creator menu allows admins to add addition leagues to the admin site and adds child leagues under existing leagues.

League Creator: Menu used for adding new leagues to your admin site.

• Menu Path - Setup -> organization -> league creator.

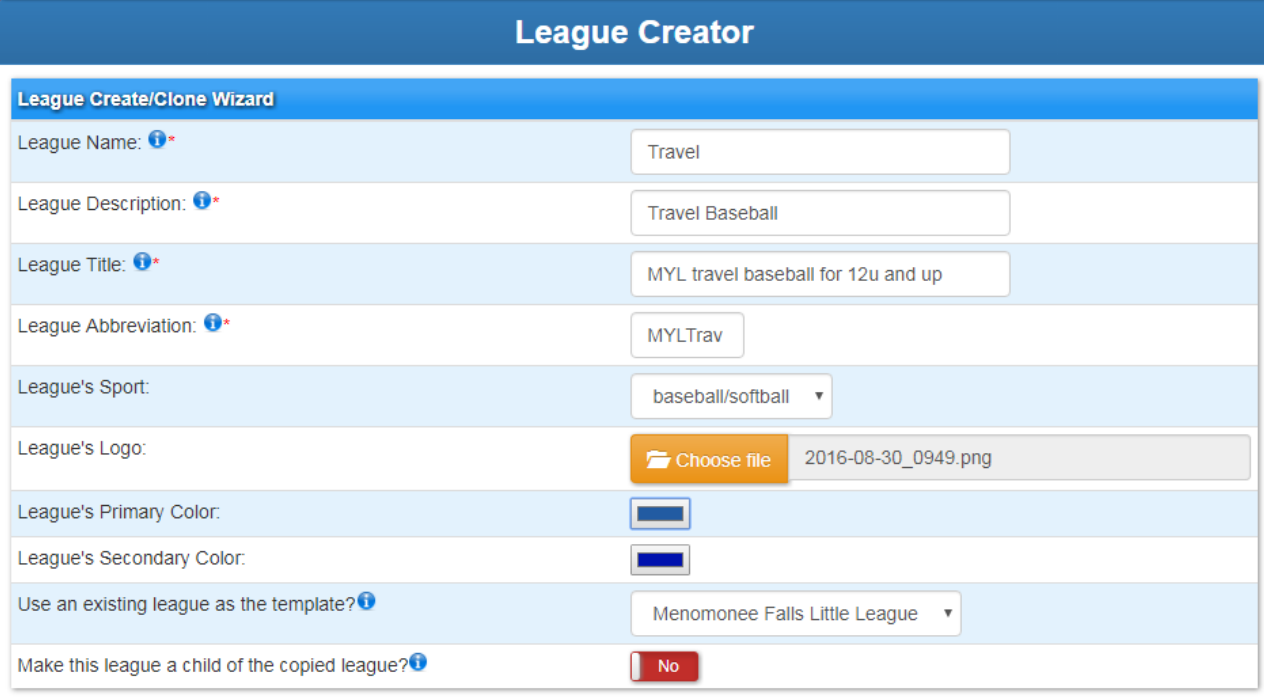

View:

Settings:

- League Name is used as a label to display to users and admin on the admin and public sites.
- League Description is used to describe when in a form or table.

Page 1 / 2

**(c) 2024 MYL <websupport@manageyourleague.com> | 2024-12-22 12:18**

[URL: https://manageyourleague.com/LMS/faq//index.php?action=artikel&cat=2&id=130&artlang=en](https://manageyourleague.com/LMS/faq//index.php?action=artikel&cat=2&id=130&artlang=en)

## **Admin Site**

- League Title used for header on forms or tables.
- League Abbreviation: used as an alternate label for small screen devices (mobile).
- League Sport what sport the league is being created for.
- League Logo the main logo used for this league.
- League Primary Color then main color for registration.
- League Secondary Color highlight color for registration.
- Use an existing league as the template will copy data from existing based on advanced options.
- Make this league a child of the copied league will turn created league into child making a tiered structure.

Advanced options: when coping an existing league, advanced can be used to pick what data to copy from selected league.

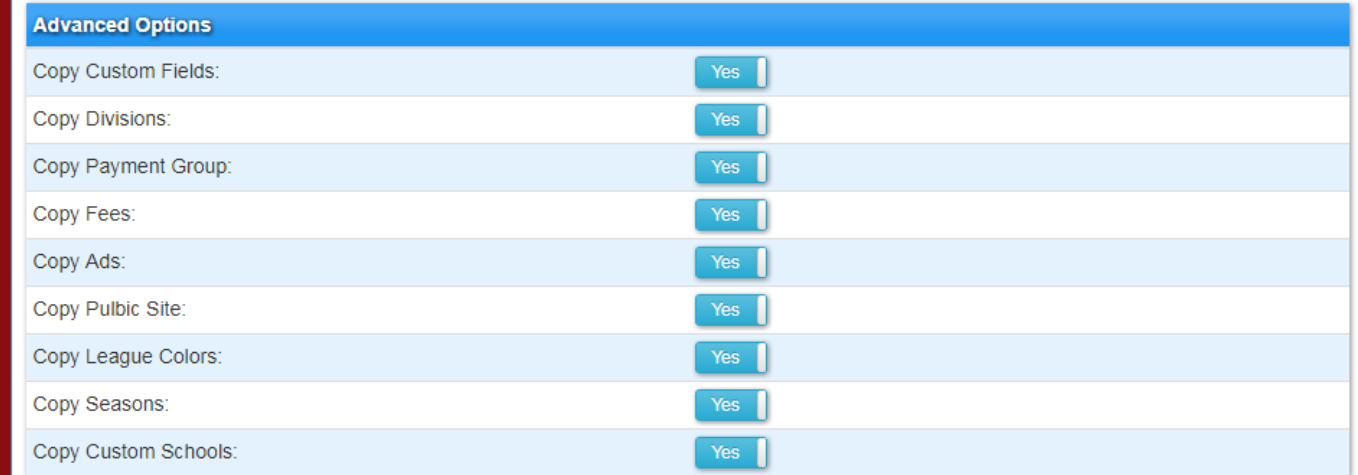

Unique solution ID: #1128 Author: MYL Last update: 2017-09-19 19:11